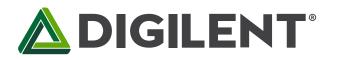

## **PmodCLP™ Reference Manual**

Revised May 24, 2016 This manual applies to the PmodCLP rev. B

#### **Overview**

The Digilent PmodCLP is a 16×2 character LCD module that uses a 8-bit parallel data interface to let system boards display up to 32 different characters out of over 200 possible options.

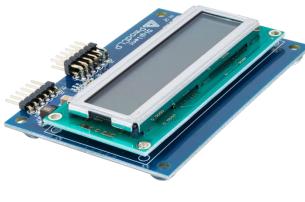

The PmodCLP.

Features include:

- 16×2 character LCD with parallel interface
- 192 predefined characters including 93 ASCII characters
- Up to 8 user-definable characters
- Read and write capability to and from the display
- Small PCB size for flexible designs 2.3" × 3.3" (5.8 cm × 8.4 cm)
- Follows <u>Digilent Pmod Interface</u> <u>Specification</u> Type 1
- Library and example code available in <u>resource center</u>

## **1** Functional Description

The PmodCLP utilizes a <u>Samsung KS0066</u> LCD controller to display information to a <u>Sunlike LCD panel</u>. The module can execute a variety of instructions, such as erasing specific characters, setting different display modes, scrolling, and displaying user-defined characters.

## 2 Interfacing with the Pmod

The PmodCLP communicates with the host board via the GPIO protocol. This particular module requires specific timings in order to program the KS0066 correctly, as per the KS0066 datasheet. These timings are described after the pinout description table shown below:

DOC#: 502-142

Page 1 of 6

1300 Henley Court Pullman, WA 99163 509.334.6306 www.digilentinc.com

### 

|     | Header J | 1 - Top Half                             | Н   | eader J1 · | - Bottom Half                         | Header J2 |        |                                                                             |  |  |  |
|-----|----------|------------------------------------------|-----|------------|---------------------------------------|-----------|--------|-----------------------------------------------------------------------------|--|--|--|
| Pin | Signal   | Description                              | Pin | Signal     | Description                           | Pin       | Signal | Description                                                                 |  |  |  |
| 1   | DB0      | Data Bit 0                               | 7   | DB4        | Data Bit 4                            | 1         | RS     | Register Select: High for<br>Data Transfer, Low for<br>Instruction Transfer |  |  |  |
| 2   | DB1      | Data Bit 1                               | 8   | DB5        | Data Bit 5                            | 2         | R/W    | Read/Write signal: High<br>for Read mode, Low for<br>Write mode             |  |  |  |
| 3   | DB2      | Data Bit 2                               | 9   | DB6        | Data Bit 6                            | 3         | E      | Read/Write Enable: High<br>for Read, falling edge<br>writes data            |  |  |  |
| 4   | DB3      | Data Bit 3                               | 10  | DB7        | Data Bit 7                            | 4         | NC     | Optional back-light<br>enable (not connected on<br>the PmodCLP              |  |  |  |
| 5   | GND      | Power Supply<br>Ground                   | 11  | GND        | Power Supply<br>Ground                | 5         | GND    | Power Supply Ground                                                         |  |  |  |
| 6   | VCC      | Positive<br>Power<br>Supply <sup>1</sup> | 12  | VCC        | Positive<br>Power Supply <sup>1</sup> | 6         | VCC    | Positive Power Supply                                                       |  |  |  |

Table 1. PmodCLP Connector Signals.

### 2.1 Timing Requirements

After power-on, at least 20ms must elapse before the "Function Set" instruction code can be written to set the bus width, number of lines, and character patterns (8-bit interface, 2 lines, and 5×8 dots are appropriate). After the Function Set instruction, at least 37us must elapse before the "Display On/Off Control" instruction can be written (to turn the display on, turn the cursor on or off, and set the cursor to blink or no blink). After another 37us, the "Clear Display" instruction can be issued.

After another 1.52ms, the "Entry Mode Set" instruction can set address increment (or address decrement) mode, and display shift mode (on or off). After this sequence, data can be written into the DDRAM via the "Write data into RAM" to cause information to appear on the display. Note that other compatible LCD controllers use similar start-up sequences which may not use the same timings as the Samsung controller.

The table below lists the required bit order needed in order to send a variety of instructions to the LCD controller on the PmodCLP. Before the 8 bits of parallel data (DB7 through DB0) are sent, the output enable pin, E, must be brought to a high '1' state and then brought to a low

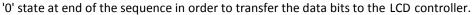

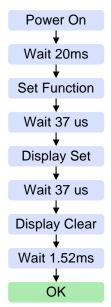

Figure 1. LCD startup sequence.

<sup>&</sup>lt;sup>1</sup> For Revision A of the PmodCLP this must be at 5V. For Revision B, this must be at 3.3V

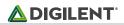

#### 2.2 PmodCLP Instruction Codes

| la churcht cu                |    |        |    | Description |     |     |     |     |     |     |                                                                                                    |
|------------------------------|----|--------|----|-------------|-----|-----|-----|-----|-----|-----|----------------------------------------------------------------------------------------------------|
| Instruction                  | RS | RS R/W |    | DB6         | DB5 | DB4 | DB3 | DB2 | DB1 | DB0 | Description                                                                                                    |
| Clear Display                | 0  | 0      | 0  | 0           | 0   | 0   | 0   | 0   | 0   | 1   | Clear display by writing<br>a 20H to all DDRAM<br>locations; set DDRAM<br>address register to 00H;<br>and return cursor to<br>home. |
| Return Home                  | 0  | 0      | 0  | 0           | 0   | 0   | 0   | 0   | 1   | x   | Return cursor to home<br>(upper left corner), and<br>set DDRAM address to<br>OH. DDRAM contents<br>not changed.                     |
| Entry Mode<br>Set            | 0  | 0      | 0  | 0           | 0   | 0   | 0   | 1   | I/D | SH  | I/D = '1' for right-moving<br>cursor and address<br>increment; SH = '1' for<br>display shift (direction<br>set by I/D bit).         |
| Display<br>On/Off<br>Control | 0  | 0      | 0  | 0           | 0   | 0   | 1   | D   | С   | В   | Set display (D), cursor<br>(C), and blinking cursor<br>(B) on or off.                                                               |
| Cursor or<br>Display shift   | 0  | 0      | 0  | 0           | 0   | 1   | S/C | R/L | x   | x   | S/C = '0' to shift cursor<br>right or left, '1' to shift<br>entire display right or<br>left (R/L = '1' for right).                  |
| Function Set                 | 0  | 0      | 0  | 0           | 1   | DL  | N   | F   | x   | x   | Set interface data length<br>DL ('1' for 8 bit), number<br>of display lines N ('1' for<br>2 lines), font F ('0' for<br>5×8 dots)    |
| Set CGRAM<br>Address         | 0  | 0      | 0  | 1           | AC5 | AC4 | AC3 | AC2 | AC1 | AC0 | Set CGRAM address counter AC5 - AC0                                                                                                 |
| Set DDRAM<br>Address         | 0  | 0      | 1  | AC6         | AC5 | AC4 | AC3 | AC2 | AC1 | AC0 | Set CGRAM address counter AC5 - AC0                                                                                                 |
| Read busy<br>flag/address    | 0  | 1      | BF | AC6         | AC5 | AC4 | AC3 | AC2 | AC1 | AC0 | Read busy flag (BF) and address counter AC6-<br>AC0                                                                                 |
| Write data<br>toRAM          | 1  | 0      | D7 | D6          | D5  | D4  | D3  | D2  | D1  | D0  | Write data into DDRAM<br>or CGRAM, depending<br>on which address was<br>last set                                                    |
| Read data<br>toRAM           | 1  | 1      | D7 | D6          | D5  | D4  | D3  | D2  | D1  | D0  | Read data into DDRAM<br>or CGRAM, depending<br>on which address was<br>last set                                                     |

Table 2. LCD Instructions and codes.Note: "X" represents a don't care bit.

#### 2.3 CGRAM and DDRAM

The LCD controller contains a character-generator ROM (CGROM) with 192 preset 5×8 character patterns (see table 4 below), a character-generator RAM (CGRAM) that can hold 8 user-defined 5×8 characters, and a display data RAM (DDRAM) that can hold 80 character codes. Character codes written into the DDRAM serve as indexes into the CGROM (or CGRAM). Writing a character code into a particular DDRAM location will cause the associated character to appear at the corresponding display location. Display positions can be shifted left or right by setting a bit in the Instruction Register (IR). The write-only IR directs display operations (such as clear display, shift left or right, set DDRAM address, etc). A busy flag shows whether the display has competed the last requested operation; prior to initiating a new operation, the flag can be checked to see if the previous operation has been completed.

The display has more DDRAM locations than can be displayed at any given time. DDRAM locations 00H to 27H map to the first display row, and locations 40H to 67H map to the second row. Normally, DDRAM location 00H maps to the upper left display corner (the "home" location, and 40H to the lower left. Shifting the display left or right can change this mapping. The display uses a temporary data register (DR) to hold data during DDRAM /CGRAM reads or writes, and an internal address register to select the RAM location. Address register contents, set via the Instruction Register, are automatically incremented after each read or write operation. The LCD display uses ASCII character codes. Codes up through 7F are standard ASCII (which includes all "normal" alphanumeric characters). Codes above 7F produce various international characters.

The predefined characters available to display (from the KS0066 datasheet) are shown in the table below:

### 

### 2.4 Predefined Character Table

| b7-b4<br>b3-b0 | 0000             | 0001 | 0010 | 0011 | 0100 | 0101 | 0110 | 0111 | 1000 | 1001 | 1010 | 1011 | 1100 | 1101 | 1110 | 1111 |
|----------------|------------------|------|------|------|------|------|------|------|------|------|------|------|------|------|------|------|
| 0000           | CG<br>RAM<br>(1) |      |      |      |      |      |      |      |      |      |      |      |      |      |      |      |
| 0001           | (2)              |      |      |      |      |      |      |      |      |      |      |      |      |      |      |      |
| 0010           | (3)              |      |      |      |      |      |      |      |      |      |      |      |      |      |      |      |
| 0011           | (4)              |      |      |      |      |      |      |      |      |      |      |      |      |      |      |      |
| 0100           | (5)              |      |      |      |      |      |      |      |      |      |      |      |      |      |      |      |
| 0101           | (6)              |      |      |      |      |      |      |      |      |      |      |      |      |      |      |      |
| 0110           | (7)              |      | 8    |      |      |      |      |      |      |      |      |      |      |      |      |      |
| 0111           | (8)              |      |      |      |      |      |      |      |      |      |      |      |      |      |      |      |
| 1000           | (1)              |      |      |      |      |      |      |      |      |      |      |      |      |      |      |      |
| 1001           | (2)              |      |      |      |      |      |      |      |      |      |      |      |      |      |      |      |
| 1010           | (3)              |      |      |      |      |      |      |      |      |      |      |      |      |      |      |      |
| 1011           | (4)              |      |      |      |      |      |      |      |      |      |      |      |      |      |      |      |
| 1100           | (5)              |      |      |      |      |      |      |      |      |      |      |      |      |      |      |      |
| 1101           | (6)              |      |      |      |      |      |      |      |      |      |      |      |      |      |      |      |
| 1110           | (7)              |      |      |      |      |      |      |      |      |      |      |      |      |      |      |      |
| 1111           | (8)              |      |      |      |      |      |      |      |      |      |      |      |      |      |      |      |

Any external power applied to the PmodCLP must be at 5V for Revision A of the PmodCLP and at 3.3V for Revision B of the PmodCLP.

## **3** Physical Descriptions

The pins on the pin header are spaced 100 mil apart. The PCB is 2.3 inches long on the sides parallel to the pins on the pin header and 3.3 inches long on the sides perpendicular to the pin header.

# **X-ON Electronics**

Largest Supplier of Electrical and Electronic Components

Click to view similar products for Display Development Tools category:

Click to view products by Digilent manufacturer:

Other Similar products are found below :

KIT 60121-3 S5U13L02P00C100 S5U13U11P00C100 4172800XX-3 TW8823-LC2-EVAL KIT 67134-3 LCD8000-43T CC-ACC-LCDW-70 TW8836-L-EVAL TW8819-NA2-CR-EVAL MAX14521EEVKIT 121CBL02-RPK KIT 60145-3 S5U13748P00C100 DFR0413 ADM00931 3248 MIKROE-3158 MIKROE-3159 DLPLCR90EVM DLPLCR67EVM DLPLCR50XEVM DLPLCRC900DEVM MAX20069EVKIT# LCD-16397 LCD-16398 KIT95000-3 1109 MIKROE-2449 MIKROE-2453 TSC2007EVM-PDK 131 1316 1431 DEV-13628 1590 MIKROE-2269 1601 1673 1770 TPS65132BEVM UEZGUI-1788-70WVM 1947 1983 KIT 60110-3 KIT 60125-3 KIT 67110-3 4172700XX-3 2050 3273